# Dell Precision Tower 3420 3420 Series

## Quick Start Guide

Guida introduttiva rapida Guia de iniciação rápida Guía de inicio rápido

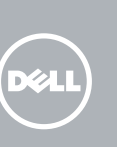

Connectez le clavier et la souris Collegare la tastiera e il mouse Ligar o teclado e o rato Conecte el teclado y el mouse

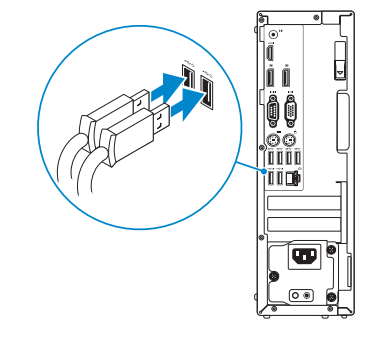

### 2 Connect the network cable - optional

### 4 Connect the power cable and press the power button

Connectez le câble réseau (facultatif) Collegare il cavo di rete (opzionale) Ligar o cabo de rede — opcional Conecte el cable de red (opcional)

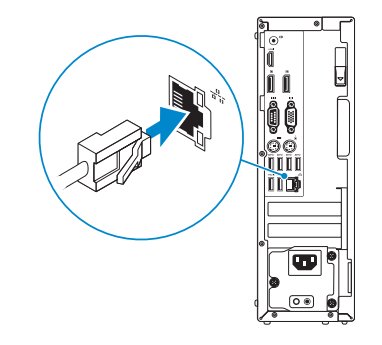

### Connect the keyboard and mouse 1

Connectez le câble d'alimentation et appuyez sur le bouton d'alimentation Collegare il cavo di alimentazione e premere l'Accensione Ligar o cabo de alimentação e premir o botão Ligar Conecte el cable de alimentación y presione el botón de encendido

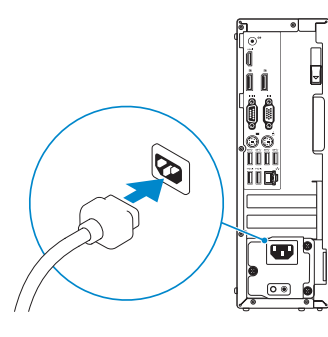

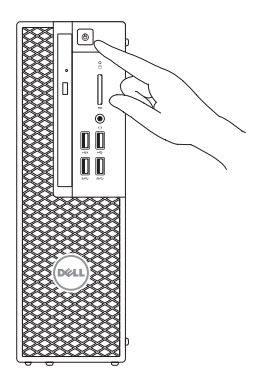

- **EREMARQUE :** si vous avez acheté votre ordinateur avec une carte graphique distincte, connectez l'écran à cette dernière.
- **// N.B.:** se è stato ordinato un computer con una scheda grafica discreta, connettere lo schermo alla scheda grafica discreta.
- **2 NOTA:** Caso tenha encomendado o computador com uma placa gráfica separada, ligue o monitor à placa gráfica separada.
- **NOTA:** Si encargó su equipo con una tarjeta de gráficos discretos, conecte la pantalla al conector en la tarjeta de gráficos discretos

### Connect the display 3 4

Connectez l'écran Collegare lo schermo Ligar o monitor Conecte la pantalla

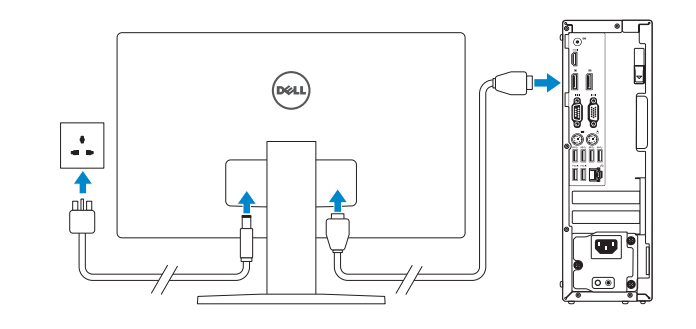

#### **NOTE:** If you ordered your computer with a discrete graphics card, connect the display to the discrete graphics card.

#### NOTE: If you are connecting to a secured wireless network, enter the password for the wireless network access when prompted.

- **REMARQUE :** si vous vous connectez à un réseau sans fil sécurisé, saisissez le mot de passe d'accès au réseau sans fil lorsque vous y êtes invité.
- **// N.B.:** se ci si sta connettendo a una rete wireless protetta, inserire la password di accesso alla rete wireless quando richiesto.
- **NOTA:** Se estiver a estabelecer ligação a uma rede sem fios protegida, quando for icitado, introduza a palavra-passe de acesso à rede sem fios.
- NOTA: Si se conecta a una red inalámbrica segura, introduzca la contraseña de acceso a la red inalámbrica cuando se le solicite.

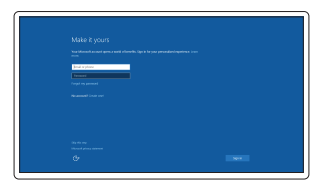

## 5 Finish Windows 10 setup

Terminer l'installation de Windows 10 Terminare l'installazione di Windows 10 Concluir a configuração do Windows 10 Finalice la configuración de Windows 10

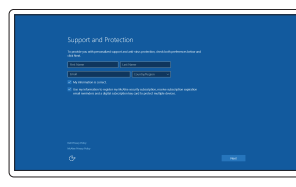

#### Enable Support and Protection

Activez le support et la protection Abilitare supporto e protezione Ativar Proteção e Suporte Activar Soporte y protección

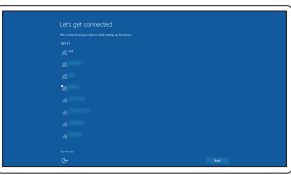

#### Connect to your network

Connectez-vous à votre réseau Connettere alla rete Estabelecer ligação à redek Conéctese a una red

### Sign in to your Microsoft account or create a local account

Connectez-vous à votre compte Microsoft ou créez un compte local

Effettuare l'accesso al proprio account Microsoft oppure creare un account locale

Iniciar sessão numa conta Microsoft ou criar uma conta local

Inicie sesión en su cuenta de Microsoft o cree una cuenta local

### Features

Caractéristiques | Funzioni | Funcionalidades | Funciones

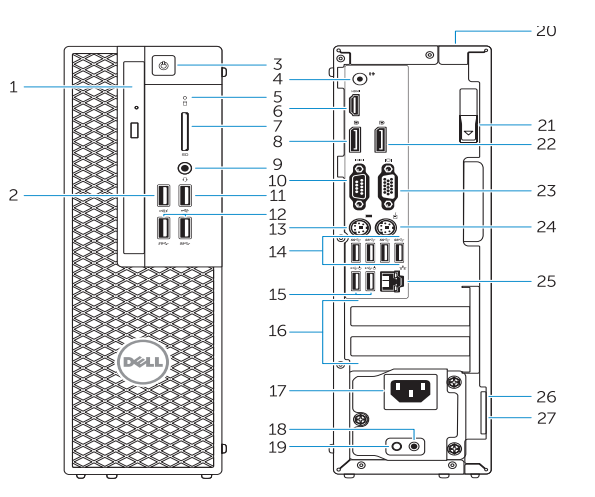

- 15. Connecteurs USB 2.0
- (prend en charge le réveil ACPI S5)
- 16. Logements pour carte d'extension
- 17. Port d'alimentation
- 18. Bouton de diagnostic d'alimentation
- 19. Voyant de diagnostic d'alimentation
- 20. Fente pour verrou cache-câbles
- 21. Loquet de dégagement
- 22. Port DisplayPort
- 23. Connecteur port VGA (en option)
- 24. Port pour souris PS/2
- 25. Port réseau
- 26. Fente pour câble de sécurité
- 27. Anneau pour cadenas
- 16. Slot delle schede di espansione
- 17. Connettore del cavo di alimentazione
- 18. Pulsante di diagnostica dell'alimentatore
- 19. Indicatore di diagnostica dell'alimentatore
- 20. Slot per il blocco del coperchio del cavo
- 21. Dispositivo di sblocco
- 22. Connettore DisplayPort
- 23. Connettore porta VGA (opzionale)
- 24. Connettore mouse PS/2
- 25. Connettore di rete
- 26. Slot per cavo di sicurezza
- 27. Anelli di sicurezza

del suministro de alimentación 20. Ranura de bloqueo de la cubierta

del cable 21. Pasador de liberación 22. Conector DisplayPort

23. Conector del puerto VGA (opcional) 24. Conector para mouse PS/2 25. Conector de red

26. Ranura para cable de seguridad

- 1. Lecteur optique
- 2. Port USB 2.0 avec PowerShare
- 3. Bouton d'alimentation
- 4. Port sortie ligne
- 5. Voyant d'activité du disque dur
- 6. Port HDMI
- 7. Lecteur de carte de SD (en option)
- 8. Connecteur DisplayPort
- 9. Port pour casque
- 10. Connecteur de port série
- 11. Port USB 2.0
- 12. Ports USB 3.0
- 13. Port pour clavier PS/2
- 14. Ports USB 3.0
- 1. Unità ottica
- 2. Connettore USB 2.0 con PowerShare
- 3. Accensione
- 4. Connettore della linea di uscita
- 5. Indicatore di attività del disco rigido
- 6. Connettore HDMI
- 7. Lettore scheda SD (opzionale)
- 8. Connettore DispayPort
- 9. Connettore auricolare
- 10. Connettore porta seriale
- 11. Connettore USB 2.0
- 12. Connettori USB 3.0
- 13. Connettore tastiera PS/2
- 14. Connettori USB 3.0
- 15. Connettori USB 2.0 (supporta risveglio ACPI S5)

18. Botón de diagnóstico del suministro de alimentación

27. Anillo del candado

- 1. Unidade ótica
- 2. Entrada USB 2.0 com PowerShare
- 3. Botão Ligar
- 4. Conetor de saída de linha
- 5. Luz de atividade da unidade de disco rígido
- 6. Entrada HDMI
- 7. Leitor de cartões SD (opcional)
- 8. Conetor DisplayPort
- 9. Conetor para auscultadores
- 10. Conetor de porta de série
- 11. Conetor USB 2.0
- 12. Entradas USB 3.0
- 13. Conetor de teclado PS/2
- 14. Entradas USB 3.0
- 15. Conetores USB 2.0 (suporta ativar ACPI S5)
- 1. Unidad óptica
- 2. Conector USB 2.0 con PowerShare
- 3. Botón de encendido
- 4. Conector de línea de salida
- 5. Indicador luminoso de actividad de 19. Indicador luminoso de diagnóstico la unidad del disco duro
- 6. Conector HDMI
- 7. Lector de tarietas SD (opcional)
- 8. Conector DisplayPort
- 9. Conector para diadema
- 10. Conector del puerto serie
- 11. Conector USB 2.0
- 12. Conectores USB 3.0
- 13. Conector para teclado PS/2
- 14. Conectores USB 3.0
- 15. Conectores USB 2.0 (compatible con activación ACPI S5)

Modèle réglementaire | Modello di conformità alle normative D11S Modelo regulamenta | Modelo normativo

- 16. Ranhuras para placas de expansão
- 17. Conetor do cabo de alimentação
- 18. Botão de diagnóstico da fonte de alimentação
- 19. Luz de diagnóstico da fonte de alimentação
- 20. Ranhura do bloqueio da cobertura do cabot
- 21. Patilha de libertação
- 22. Conetor DisplayPort
- 23. Conetor da porta VGA (opcional)
- 24. Conetor de rato PS/2
- 25. Conetor de rede
- 26. Ranhura do cabo de segurança
- 27. Anel para cadeado
- 16. Ranuras para tarietas de expansión
- 17. Conector del cable de alimentación
- 15. USB 2.0 connectors (supports ACPI S5 wakeup)
- 16. Expansion-card slots
- 17. Power-cable connector
- 18. Power-supply diagnostic button
- 19. Power-supply diagnostic light
- 20. Cable-cover lock slot
- 21. Release latch
- 22. DisplayPort connector
- 23. VGA port connector (Optional)
- 24. PS/2 mouse connector
- 25. Network connector
- 26. Security cable slot
- 27. Padlock ring

**TELEVISION AND LAND A** 03MMCRA00

Printed in China. 2015-08

#### Product support and manuals

Support produits et manuels Supporto prodotto e manuali Suporte de produtos e manuais Soporte del producto y manuales Dell.com/support Dell.com/support/manuals Dell.com/support/windows

#### Contact Dell

Contacter Dell | Contattare Dell Contactar a Dell | Póngase en contacto con Del Dell.com/contactdell

#### Regulatory and safety

Réglementations et sécurité | Normative e sicurezza Regulamentos e segurança | Normativa y seguridad Dell.com/regulatory\_compliance

#### Regulatory model

#### Regulatory type

Type réglementaire | Tipo di conformità alle normative Tipo regulamentar | Tipo normativo

D11S001

#### Computer model

Modèle de l'ordinateur | Modello computer Modelo do computador | Modelo de equipo Dell Precision Tower 3420

© 2015 Dell Inc.

© 2015 Microsoft Corporation.

### Locate Dell apps

Localiser les applications Dell | Localizzare le app Dell Localizar aplicações Dell | Localice las aplicaciones Dell

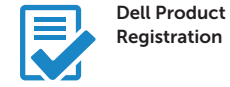

#### Register your computer

Enregistrez votre ordinateur Registrare il computer Registar o computador Registre el equipo

#### SupportAssist Check and update your computer

Recherchez des mises à jour et installez-les sur votre ordinateur Verificare e aggiornare il computer Verificar e atualizar o computador Busque actualizaciones para su equipo

- 1. Optical drive
- 2. USB 2.0 connector with PowerShare
- 3. Power button
- 4. Line-out connector
- 5. Hard-drive activity light
- 6. HDMI connector
- 7. SD card reader (Optional)
- 8. DispayPort connector
- 9. Headset connector
- 10. Serial port connector
- 11. USB 2.0 connector
- 12. USB 3.0 connectors
- 13. PS/2 keyboard connector
- 14. USB 3.0 connectors